## **《申报收入查询记录》操作流程**

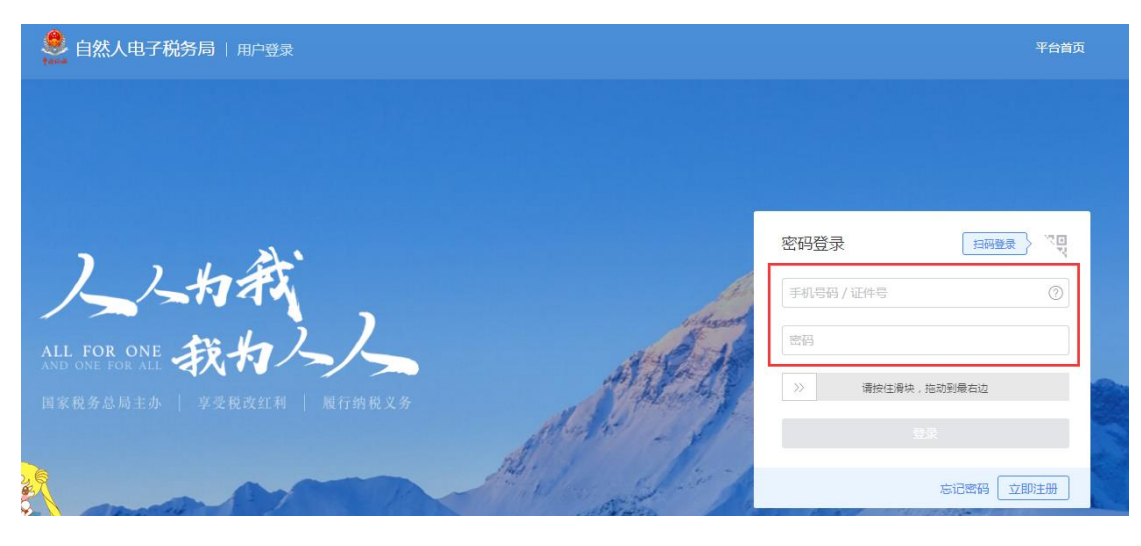

## 第一步:登陆自然人电子税务局 https://etax.chinatax.gov.cn/yhdl.html

第二步:点击"特色应用"

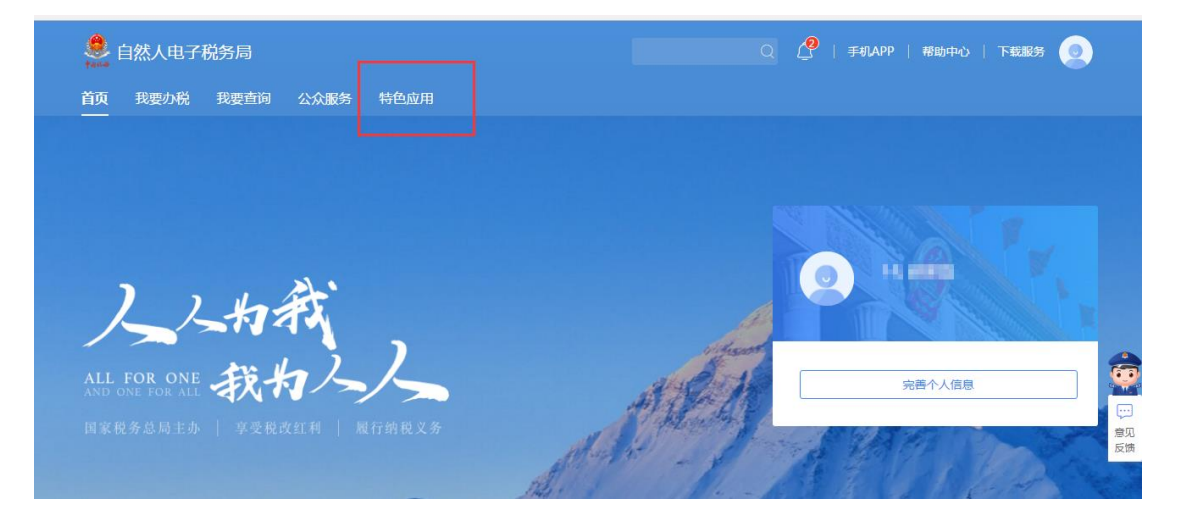

## 第三步:点击"申报收入查询"

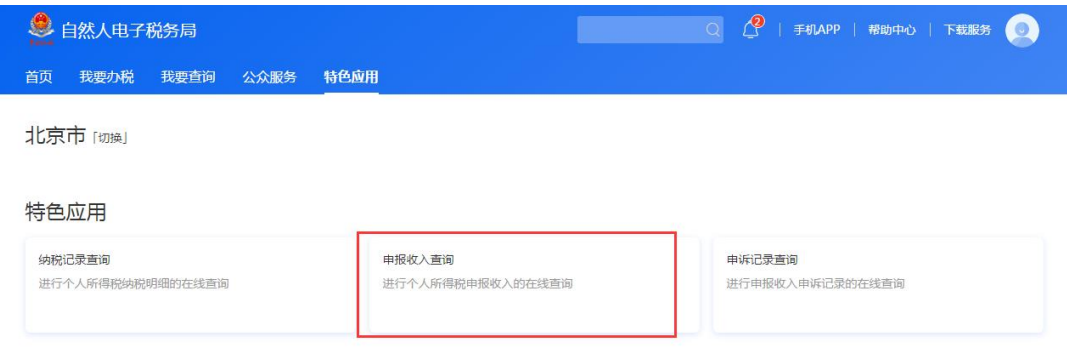

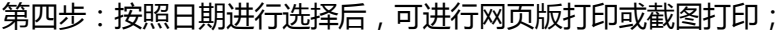

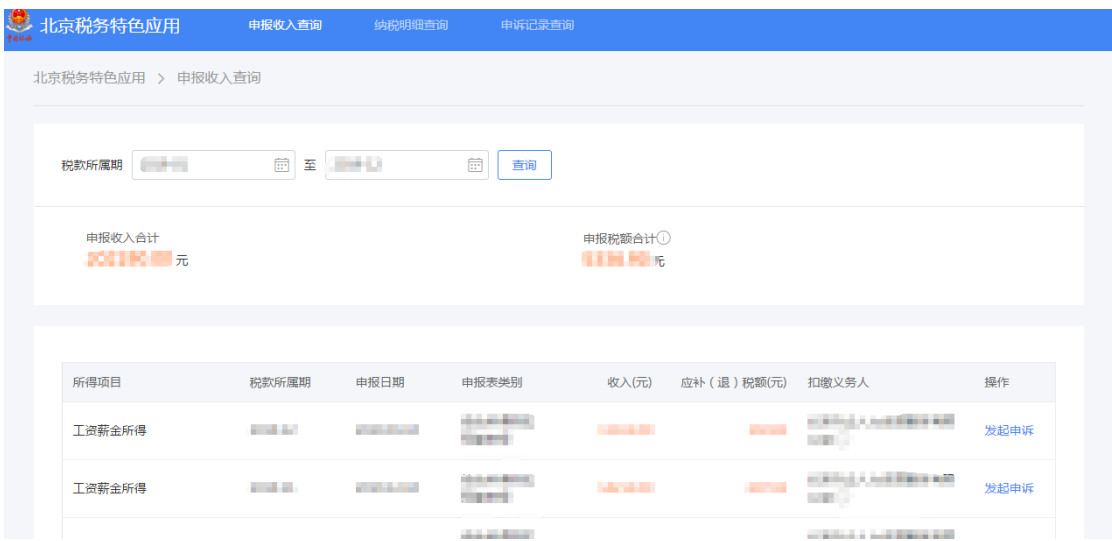

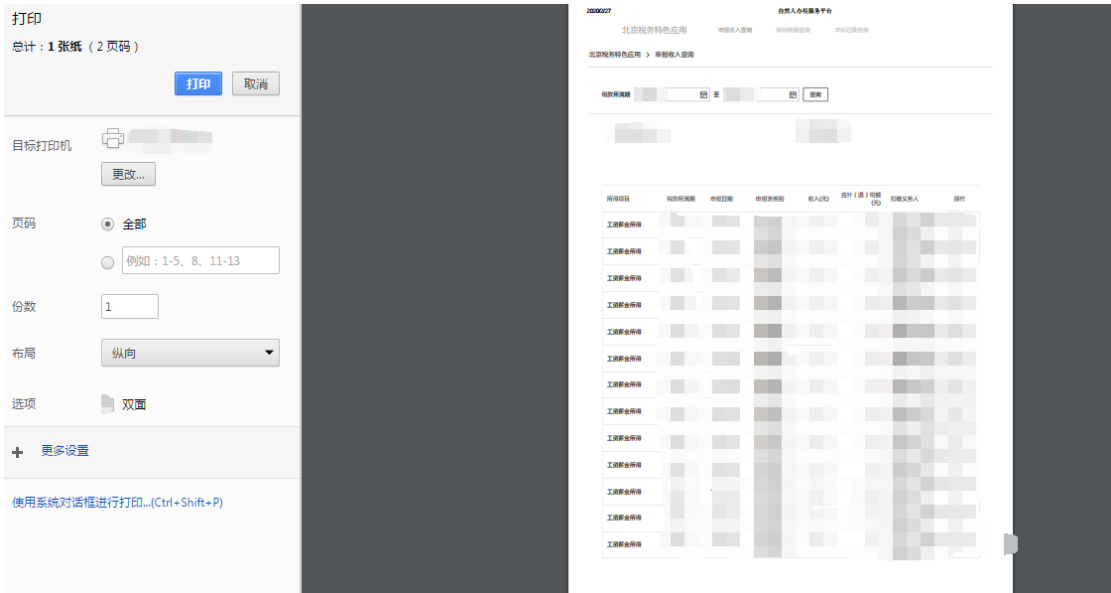